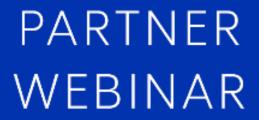

Memfault

NORDICTECH WEBINARS

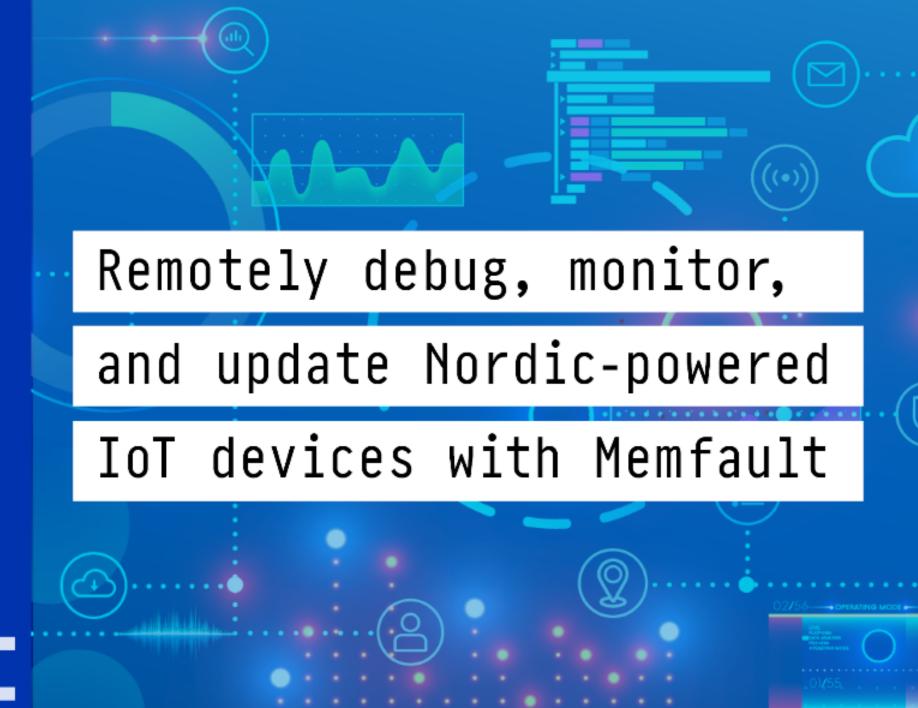

© Nordic Semiconductor Memfault

### Today's hosts

#### **Heiko Behrens**

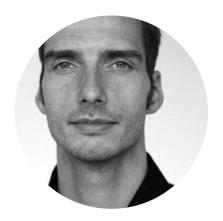

Head of Product

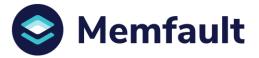

#### Ali Aljaani

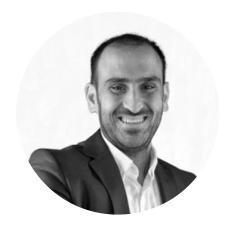

Product Marketing Engineer

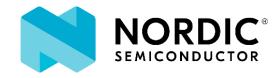

© Nordic Semiconductor Memfault

#### **Practicalities**

- Duration: 50-60 mins
- Questions are encouraged!
- Please type questions in the top of the right sidebar
  - All questions are anonymous
  - Try to keep them relevant to the topic
- We will answer questions towards the end
- The chat is not anonymous, and should **not** be used for questions
- If you have more questions:
  - Go to DevZone for Nordic related questions
  - Go to <a href="https://memfault.com/contact/">https://memfault.com/contact/</a> for help with Memfault platform
  - A recording of the webinar will be available together with the presentation at webinars.nordicsemi.com

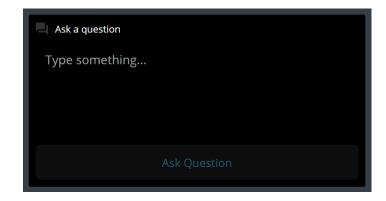

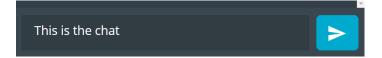

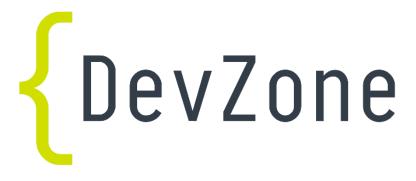

### Today's Plan

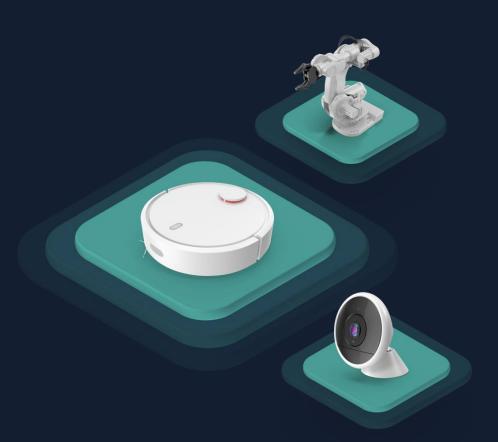

What is Memfault?

Live Integration Demo

Technical Deep Dive

# Memfault is the first observability platform for connected products

### **Hardware Development Process**

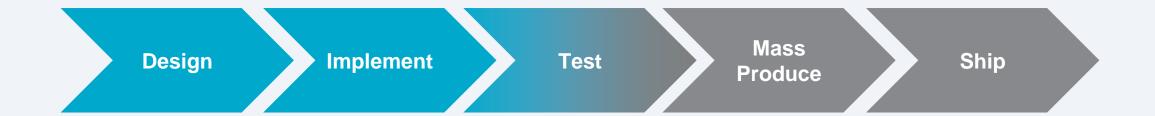

### **A Better Way**

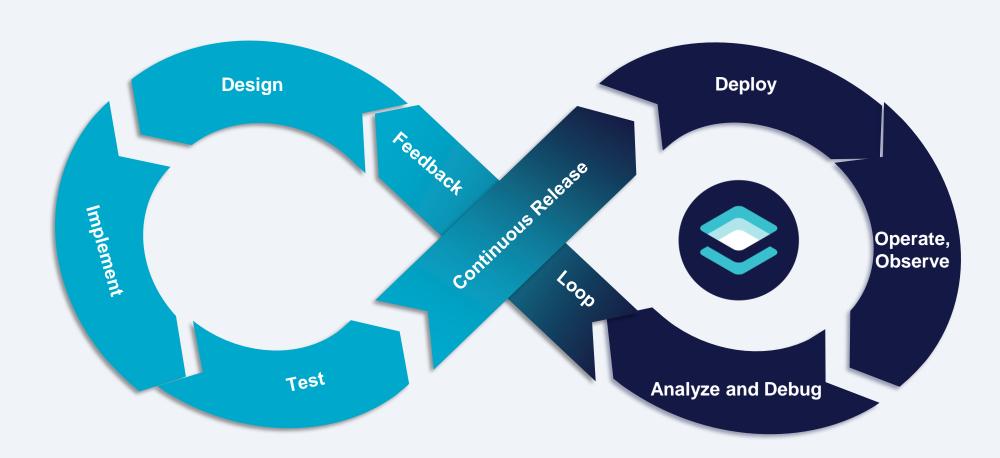

## Better Firmware with Memfault in Three Steps

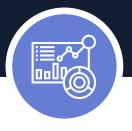

### Continuously monitor devices

View device and fleet-level metrics like battery health and connectivity in real-time dashboards.

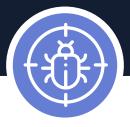

### Remotely debug firmware issues

Resolve issues more efficiently with automatic detection, alerts, deduplication, and actionable insights sent via the cloud.

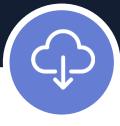

### Surgically deploy OTA updates

Once bugs are fixed, deploy updates directly to customer devices in the field for quick issue resolution.

# Customers reduce the number of resets per device by 90%

# Memfault is included for free in the nRF Connect SDK v1.6

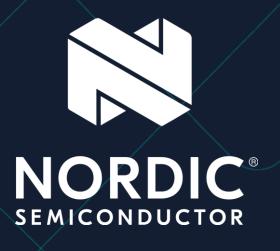

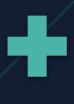

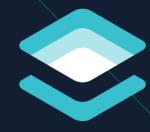

# Let's implement Memfault on the nRF9160!

 $rac{1}{1} = long 0 (0 \times 000000000)$ 

### Remote Debugging

Automatically capture errors across the entire OS and all apps.

- Hardfault
- Watchdog Hang
- Stack Overflows
- SDK Errors
- Software Asserts
- Memory Faults
- Bus Faults

State Logs **Threads Registers & Locals** Globals ▼ accel-workq (2) STACK OVERFLOW RUNNING dft\_out = 0×2000a900 <my\_stall</p> ▶ 0 compute\_fft in .../src/fft.c at line 10  $\mathbf{n}_{i} = 400$ 1 sleep\_algo\_compute\_sleep\_time **num\_samples** = 536912536 in .../src/sleep\_algo.c at line 12 **raw\_samples** = 0×3128115f 2 process\_accel\_data\_worker\_task **tmp** = {1, 222, 7, 84} in .../src/accel\_data.c at line 106 R \$r0 = long 536912536 (0×200 3 z\_work\_q\_main in .../zephyr/lib/os/work\_q.c at line 32 R \$r1 = long 1372324912 (0×51 4 z\_thread\_entry in .../lib/os/thread\_entry.c at line 29 R \$r2 = long 1372324919 (0×51) ▶ 5 Oxaaaaaaaa R \$r3 = long 536912832 (0×200 Thread 3 SUSPENDED R \$r4 = long 536912508 (0×200 idle (4) READY R \$r5 = long 536914136 (0×200 logging (5) SUSPENDED **R** \$r6 = long 0 (0×0000000) net\_mgmt (6) **BLOCKED** R \$r7 = long 536912488 (0×200 rx\_workq (7) **BLOCKED**  $\mathbb{R}$  \$r8 = long 0 (0×0000000) shell\_uart (8) **BLOCKED**  $\mathbb{R}$  \$r9 = long 0 (0×00000000) sysworkq (9) BLOCKED **R** \$r10 = long 0 (0×0000000)

**BLOCKED** 

tx\_workq (10)

### **Detailed Error Reporting**

```
/* header file */
MEMFAULT TRACE REASON DEFINE (custom
error 1);
/* C file */
void ble_le_process_ll_pkt(...) {
  // ...
  if (invalid_msg_id) {
MEMFAULT TRACE EVENT (custom error 1
);
```

Add new error types quickly with 2 lines of code.

Hardfault

- SDK Errors
- Watchdog Hang
- Software Asserts
- Stack Overflows
- Application Errors

### **Device Monitoring**

- Pre-populated with 15 metrics core to debugging on Nordic devices.
- Instant access to the exact device-level data you need to resolve bugs faster.

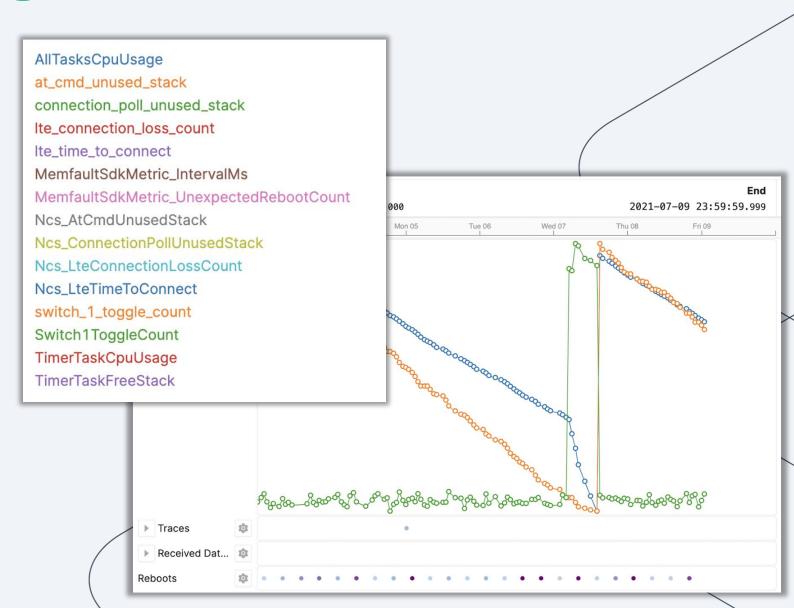

### Add new metrics with 2 lines of code

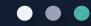

Battery level

Flash Statistics

Free memory

CPU Statistics

Bluetooth LE Statistics RTOS Statistics

### **Continuous Fleet Monitoring**

Nordic customers have preset & editable fleet-wide data on the metrics they care about.

All Tasks CPU Usage
•Lowest connection poll
unused stack
•Lowest unused stack

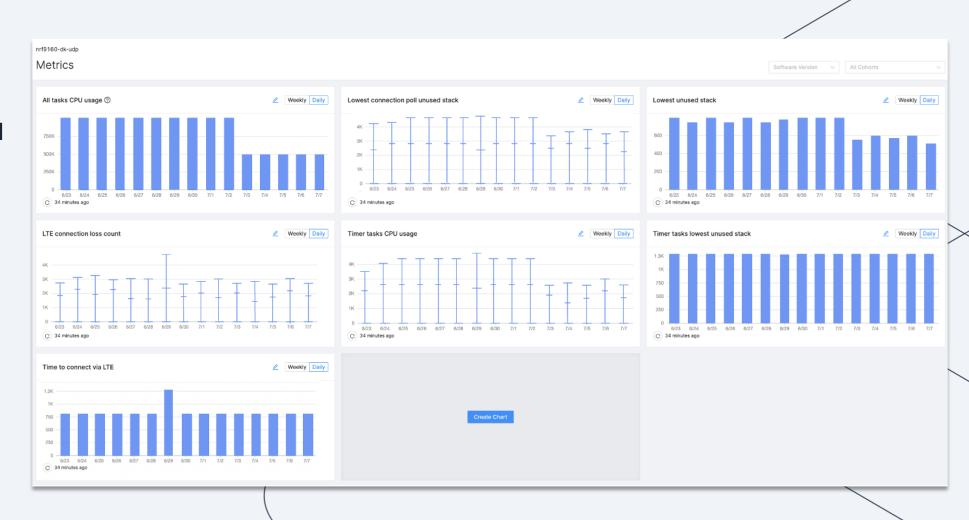

### How does it work?

### Life of a coredump

1 Device experiences an issue

```
void foo(void) {
  void (*a_ptr)() = NULL;
  a_ptr();
}
```

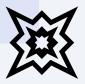

2 The Memfault SDK is invoked

```
void Hardfault_Handler() {
    ...
    memfault_fault_handler(regs, reason);
}
```

Memfault saves useful data to non-volatile storage

```
Registers

Logs

Coredump

Flash

Memory
```

### Life of a coredump (cont'd)

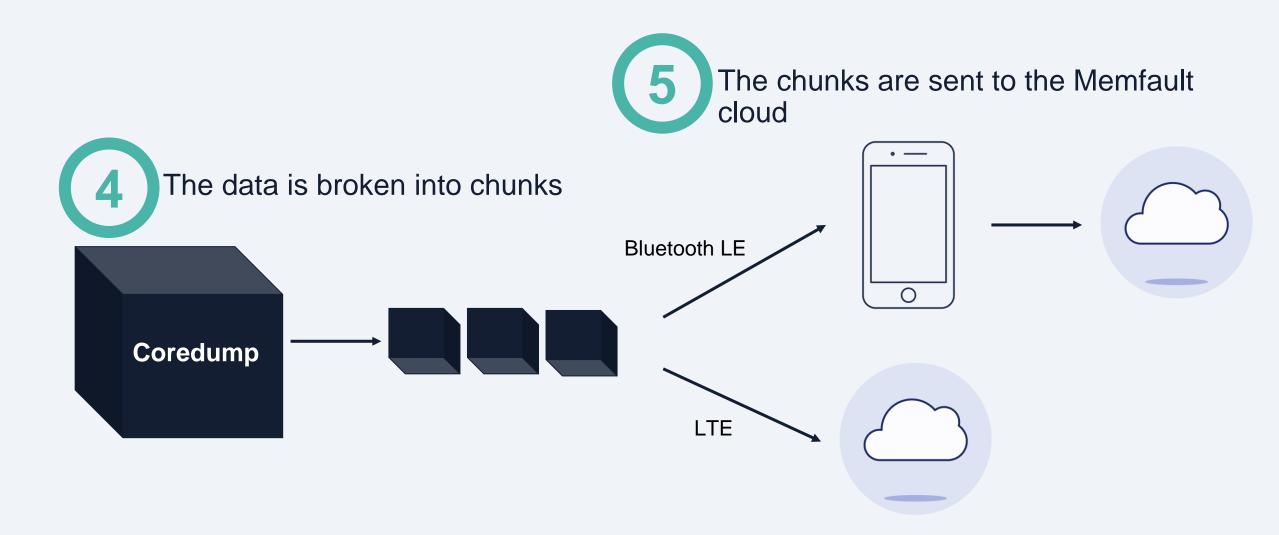

### Life of a coredump (cont'd)

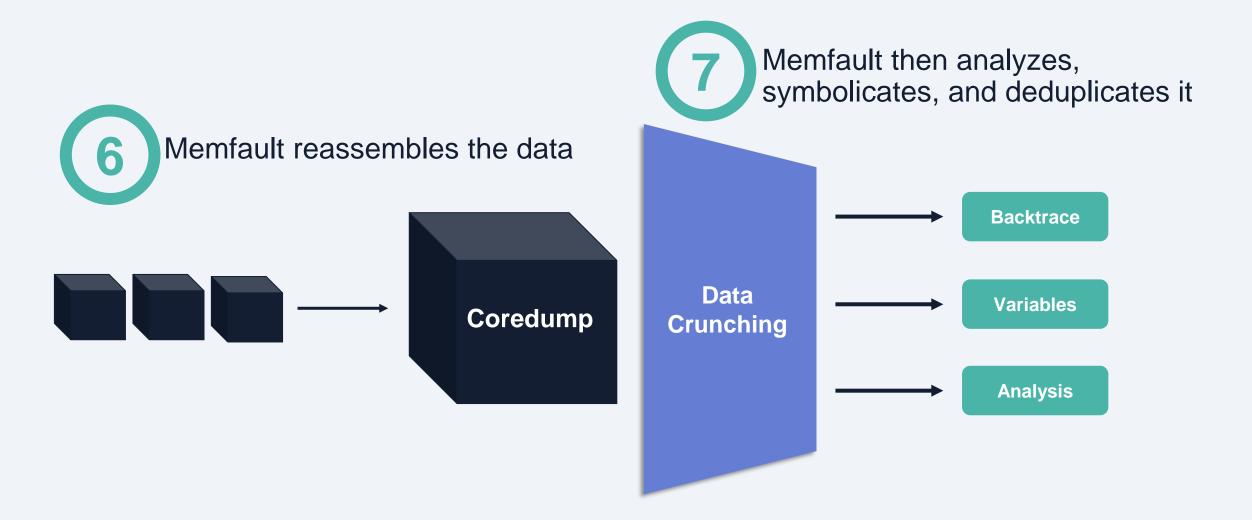

### Where do I start?

- Sign up at <a href="https://memfault.com/register/nrf">https://memfault.com/register/nrf</a>
- Memfault docs: <a href="https://docs.memfault.com/docs/mcu/nrf-connect-sdk-guide">https://docs.memfault.com/docs/mcu/nrf-connect-sdk-guide</a>
- Nordic docs:
   <a href="https://developer.nordicsemi.com/nRF\_Connect\_SDK/doc/latest/nrf/include/memf">https://developer.nordicsemi.com/nRF\_Connect\_SDK/doc/latest/nrf/include/memf</a>
   ault\_ncs.html
- Memfault SDK: <a href="https://github.com/memfault/memfault-firmware-sdk">https://github.com/memfault/memfault-firmware-sdk</a>
- Complete Sample for Thingy:91 and nRF9160 DK:
   <a href="https://developer.nordicsemi.com/nRF\_Connect\_SDK/doc/latest/nrf/samples/nrf9">https://developer.nordicsemi.com/nRF\_Connect\_SDK/doc/latest/nrf/samples/nrf9</a>

   160/memfault/README.html
- Contact us at <u>support@memfault.com</u>
- Join the Interrupt Slack: <a href="https://interrupt-slack.herokuapp.com/">https://interrupt-slack.herokuapp.com/</a>

## 

### Register for upcoming Nordic Tech Webinars

www.nordicsemi.com/webinars